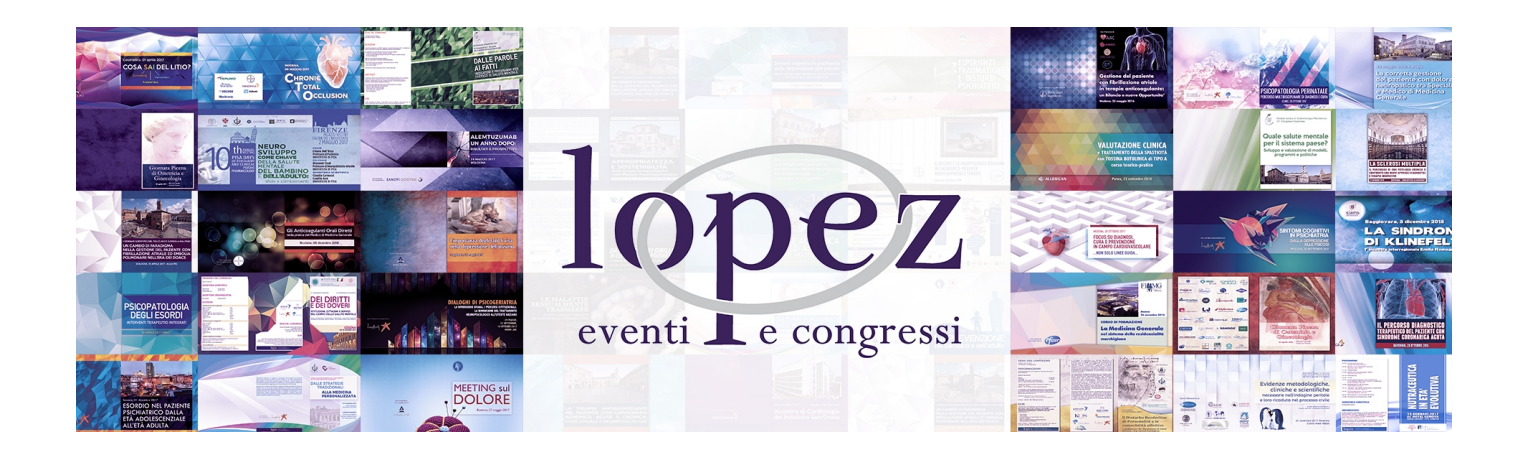

# **GUIDA ALL'UTILIZZO DELLA PIATTAFORMA**

L'utilizzo della piattaforma **www.lopezcongressi.it** è molto semplice: è sufficiente seguire passo-passo le indicazioni suggerite dal sistema e dalle e-mail che riceverete. Ogni evento è costituito da step da completare in sequenza per ottenere i crediti ECM riconosciuti da Age.na.s.

### **REGISTRAZIONE**

La registrazione al sito va eseguita solo la prima volta ed è indispensabile per poter richiedere la partecipazione ai corsi. Una volta terminata questa operazione potrai effettuare il login inserendo l'indirizzo e-mail e la password da qualsiasi postazione internet.

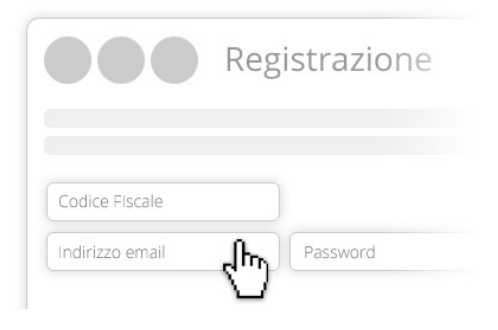

## **ISCRIZIONE**

Seguendo la procedura on-line potrai iscriverti ai corsi che preferisci. Se questi ultimi non dovessero essere gratuiti potrai effettuare il pagamento attraverso le modalità indicate per ogni singolo corso. Una e-mail all'indirizzo indicato in fase di registrazione ti confermerà l'avvenuta iscrizione all'evento. Effettuato il login, cliccando su "IL MIO PANNELLO" potrai visualizzare alla voce "SITUAZIONE EVENTI" lo stato degli eventi a cui sei iscritto e gli step di partecipazione.

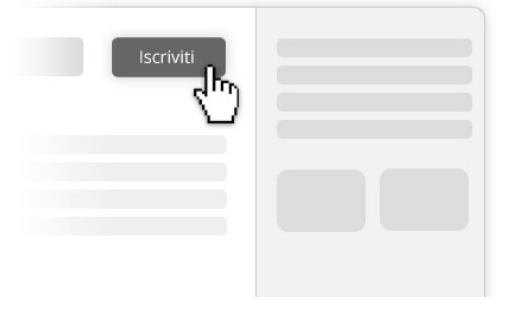

# **STUDIO (FAD)**

Da "SITUAZIONE EVENTI" Potrai accedere al corso formativo e al materiale di studio in qualsiasi momento cliccando sul titolo corrispondente. Gli step completati saranno visualizzati in verde.

# **WEBINAR (FAD SINCRONA)**

In caso di eventi FAD sincrona in diretta (webinar), da "SITUAZIONE EVENTI" potrai partecipare il giorno dell'evento cliccando sul titolo e successivamente su "Partecipa al webinar" per accedere alla piattaforma. Al termine del webinar, o trascorso il tempo minimo necessario alla fruizione del corso, potrai accedere agli step successivi (valutazione e qualità percepita)

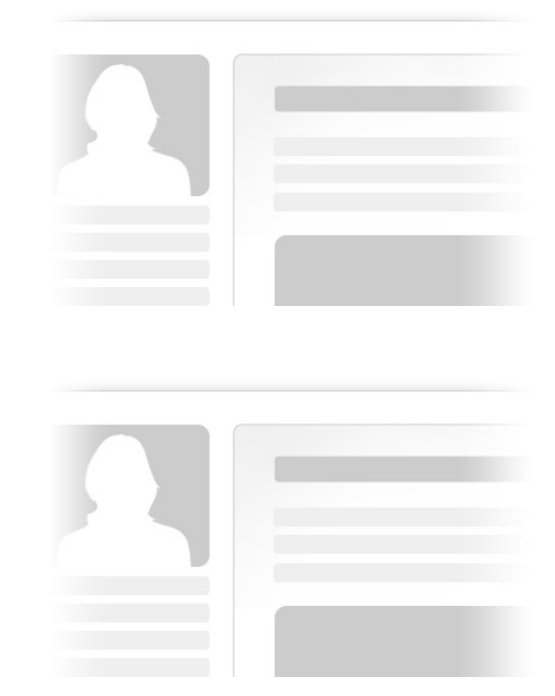

# **VALUTAZIONE E QUALITÀ PERCEPITA**

Dopo la conclusione dell'evento (RES) o terminato lo studio (FAD) dovrà essere completato il test di valutazione dell'apprendimento. Tale test può essere effettuato una sola volta per gli eventi RES o ripetuto fino a 5 volte per gli eventi FAD e sarà considerato superato al corretto completamento del 75% dei quesiti proposti. Subito dopo sarà possibile compilare il questionario sulla qualità percepita.

### **ATTESTATI E CERTIFICATI**

Nell'area "IL MIO PANNELLO" potrai visualizzare e scaricare gli attestati di partecipazione ai corsi e i certificati di attribuzione dei crediti ECM in formato PDF.

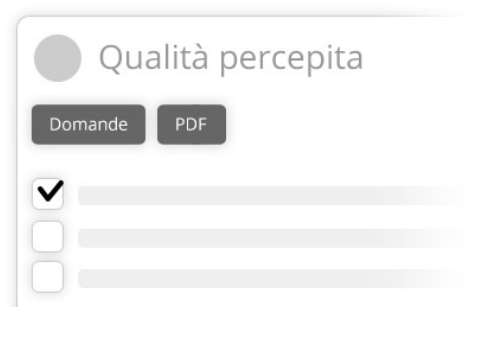

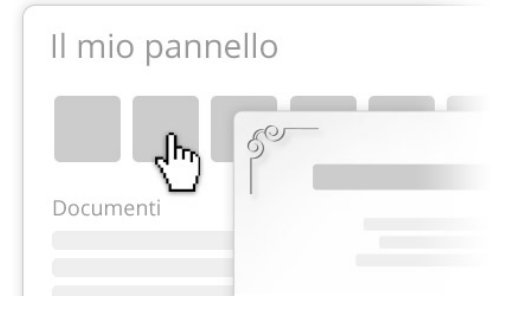

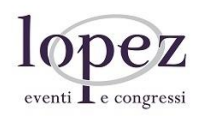